## **2.車体など各種確認事項を確認しクラウドサインの貸渡証と車両チェックシートを承認する。**

# 【クラウドサインの操作手順】

キャンピングカーレンタルの luxury(ラグジュアリー)様から 「【貸渡時】貸渡証・車輌チェッ クシート」の確認依頼が届いてい ます

### **BCLOUDSIGN**

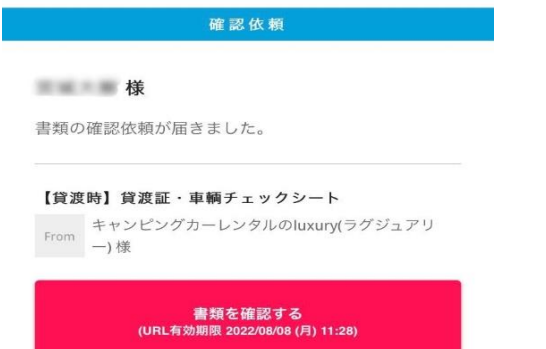

#### (1) "書類を確認する"をクリック (2) 書類を確認し"入力する"をクリック

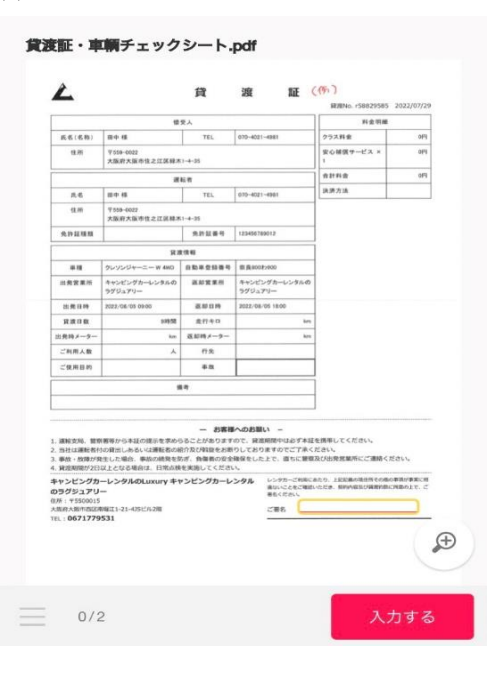

#### (3) 氏名を入力し"入力完了"をクリック (4) "次の項目へ"をクリック

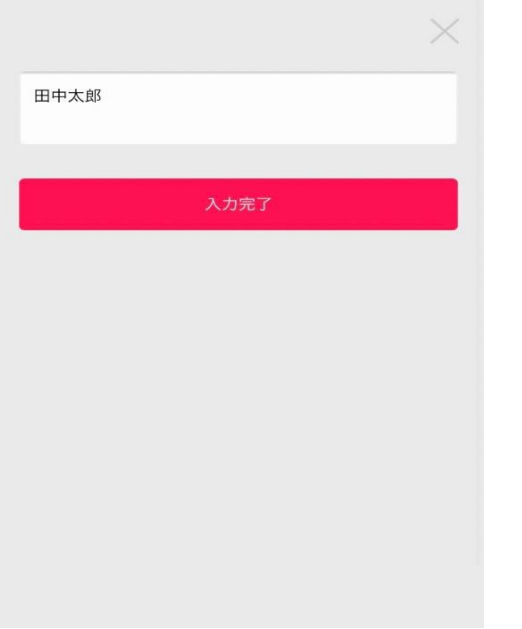

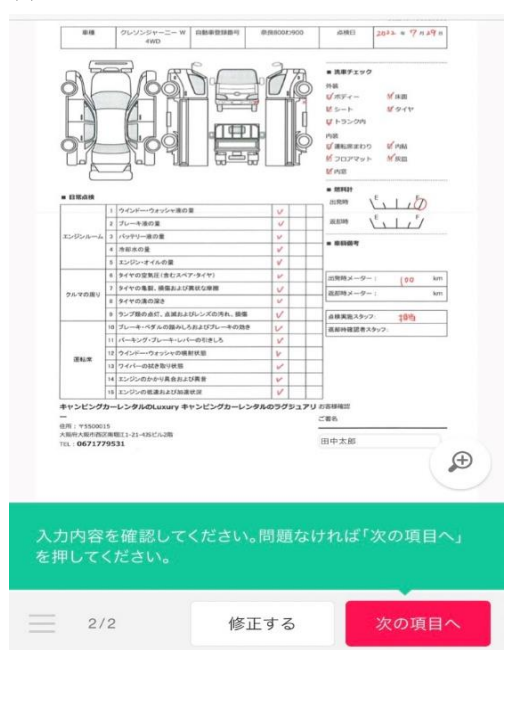

#### (5) 内容を確認し"同意して確認完了"をクリック (6) 貸渡処理は全て完了となります。

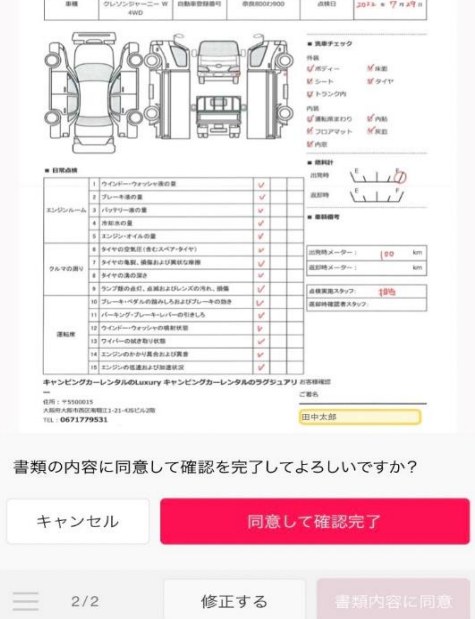

#### **BCLOUDSIGN**

書類の確認が完了しました。

全ての受信者が同意すると登録されたメールア ドレス宛に、電子署名が施されたPDFが届きま す。

ご利用ありがとうございました。

日本語 | English | 简体中文 | 繁體中文